#### 2013 Esri Mid-Atlantic User Conference

December 10-11 | Baltimore, MD

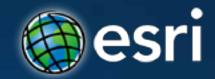

# Collector for ArcGIS Operations Dashboard Tom Schwartzman, Esri

#### 2013 Esri Mid-Atlantic User Conference

December 10-11 | Baltimore, MD

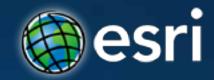

# **Collector for ArcGIS**

Tom Schwartzman, Esri

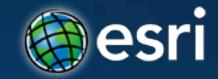

# Welcome

#### Going Mobile

#### 4Q12 Global Market Share

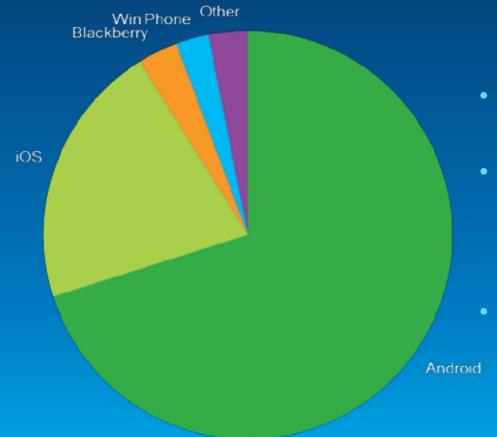

- 722 million smartphones were shipped in 2012
- Becoming pervasive and common place for both the workforce and consumer space
- Unprecedented opportunities

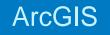

# What is Collector for ArcGIS?

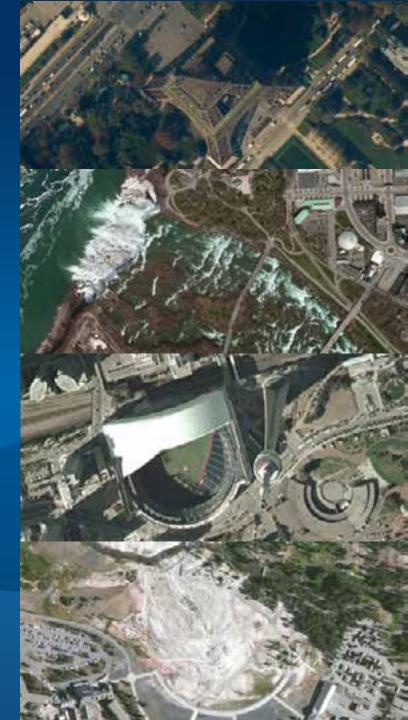

## **Collector for ArcGIS**

- Available on iPhone and Android phones
- Targets field data collection
- Free to download and use
- Integrated into the ArcGIS platform
- Configurable using ArcGIS Online and Portal for ArcGIS\*

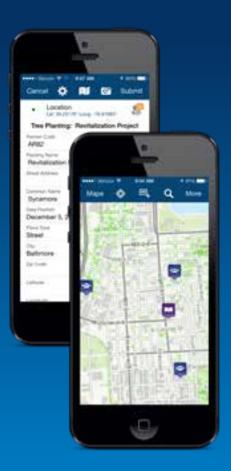

## **Getting started with Collector**

- Logging in (User Identity)
  - Required for use
  - Find maps shared for collection
- Finding your work location
  - Use GPS to find where you are
  - Search Places and Addresses
  - Get directions to navigate yourself
- Exploring the map
  - Tap on the map to learn more
  - Measure distances and area
  - Manage layers and basemaps

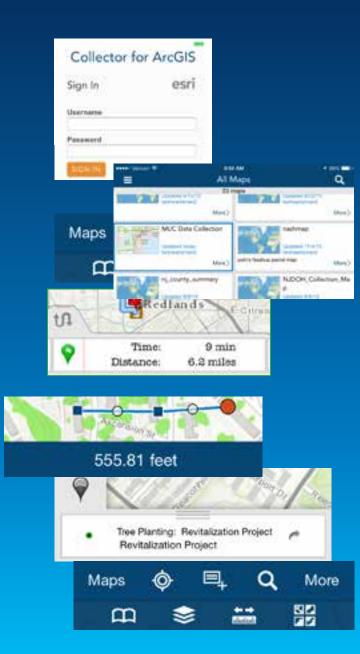

## **Collecting and updating data**

- Choosing what you collect
  - Tap Collect and choose what you want to collect
- Choosing what you update
  - Tap on a feature and then edit it
- Set the location
  - Use your current location
  - Using the map
- Complete the form
  - Tap a field and set its value
  - Tap the camera and take a photo/video

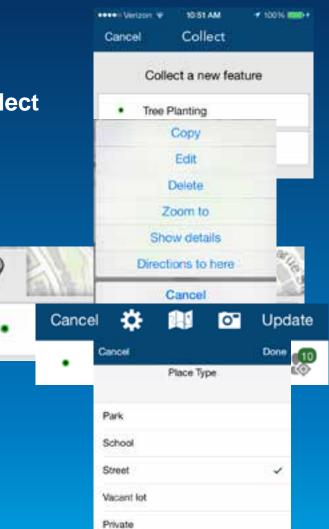

ArcGIS

# Creating a map for data collection

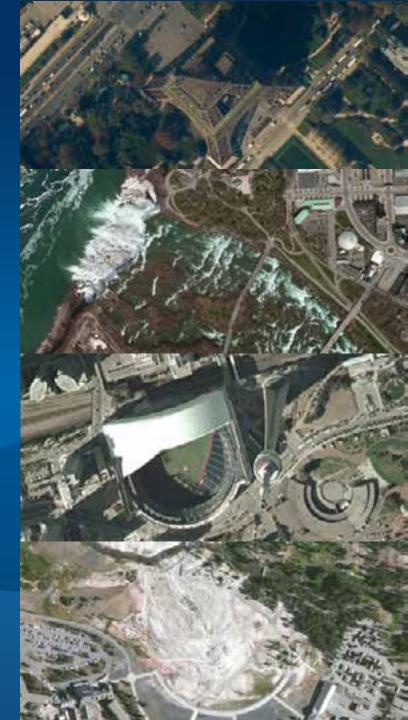

## Maps for data collection

- A web map:
  - Point, line or polygon feature service layer(s) (edita
  - Location Tracking layer (optional)
  - Application settings
- Share using groups
  - Create Named Users for each field worker
  - Invite field workers to groups
  - Share maps into groups

| / 11/ 1     | Details                                                                      | 🔷 Add 🔹   🏒 E                  | de 89 e           |
|-------------|------------------------------------------------------------------------------|--------------------------------|-------------------|
| (edital     |                                                                              | ×                              | -                 |
|             | Legend                                                                       |                                | - 4               |
|             | FieldTracks - L<br>Tracking                                                  | ocation                        |                   |
|             |                                                                              |                                |                   |
|             | DamageAssess<br>Damage to Res<br>Buildings                                   |                                |                   |
|             | Inaccessi                                                                    | ble                            | 3                 |
|             | Affected                                                                     |                                |                   |
|             | Minor                                                                        |                                | 132               |
|             | Major                                                                        |                                | an -              |
| Filmore     | 50 🖸 Destroyed                                                               | i .                            | 1                 |
| content. 40 | ar a same or Heyeveticto finiture<br>Ho<br>concession for members in tool in | (hearth)                       |                   |
|             | n, e sente to revise.                                                        | Chill a runnie for summer      |                   |
| 10          | and Carolially (Samony 11)                                                   | Dávid Cerdické (Jannie) (      | 11                |
| 0           | lation the special in                                                        | renderade wittent registery of | delater 1         |
|             |                                                                              | Lienta                         | treatment (Lawson |

#### **Feature Services**

- Supported Types
  - ArcGIS Online (Hosted)
  - ArcGIS Server (On Premise)
  - Must include an editable point, line or polygon layer
- Ways to create one:
  - Publish from ArcMap (both types)
  - Reference from ArcGIS Server
  - Create using ArcGIS Online
    - Create Service
    - From existing content (shapefile, CSV)
- Popups and fields
  - Define the form experience in Collector

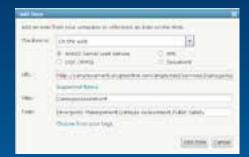

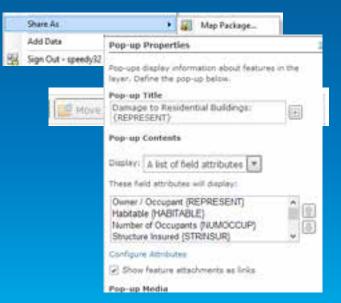

## **Location Tracking Service**

- Hosted Feature Service
  only!
- Create one or more per field team
- Add to web map and configure capture interval
- Schema automatically captures:
  - Accuracy GPS accuracy in meters
  - Creator username for named user account
  - Creation Date Date/Time at point of creation

| 0V |                                             | e Service 🧯 Chang                      | e Owner                   |
|----|---------------------------------------------|----------------------------------------|---------------------------|
| 4  | Consider Description                        |                                        |                           |
|    | Create a new, smally<br>open, and deplay da | Teatore service. It feathers and<br>Ra | ter will you create, edit |
| ľ  | Create service from                         | a treeplate                            |                           |
|    | Charle search Long                          |                                        |                           |
|    | Template:                                   | Location Tracking                      | 1                         |

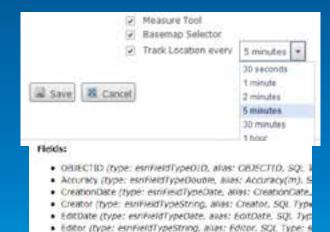

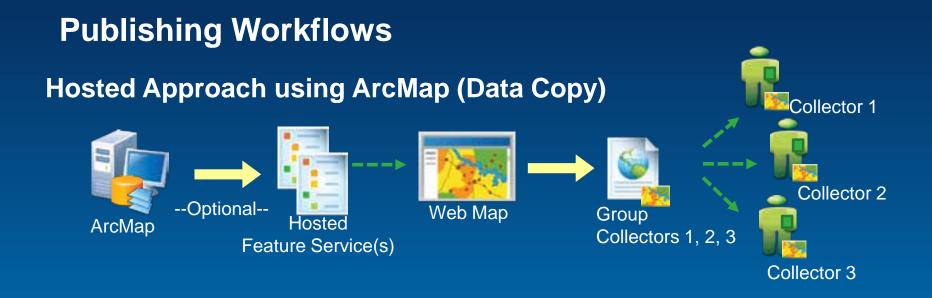

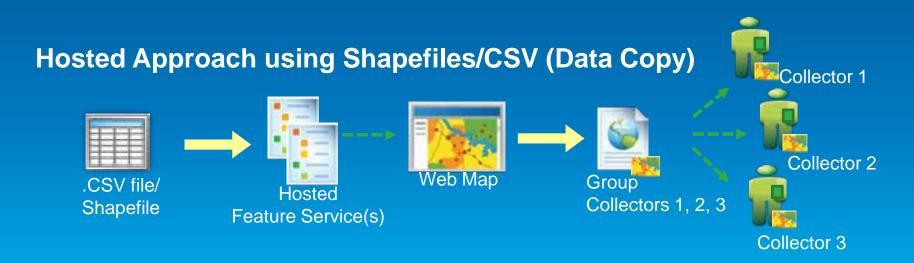

# Publishing Workflows

#### Hybrid Approach (Data Reference)

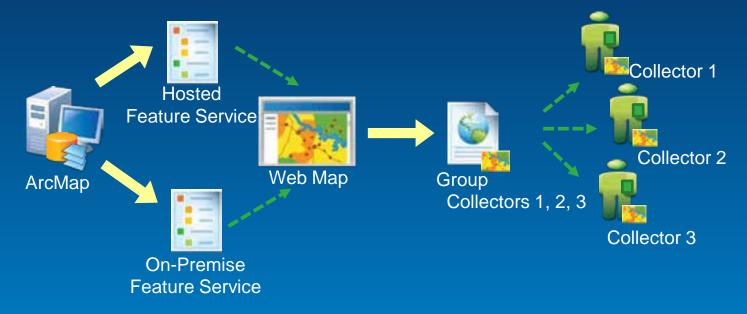

# Demo

#### 2013 Esri Mid-Atlantic User Conference

December 10-11 | Baltimore, MD

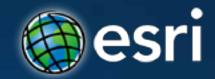

# Operations Dashboard for ArcGIS

Tom Schwartzman, Esri

#### **Operations Dashboard for ArcGIS**

- Monitor, track and respond to operations and events
- Connect to Dynamic or Static data
- Manage Multiple views
- Laptops and touch screen devices

#### Available with:

- ArcGIS Online Subscriptions
- Portal for ArcGIS 10.2
- Extensible using: ArcGIS Runtime SDK for WPF

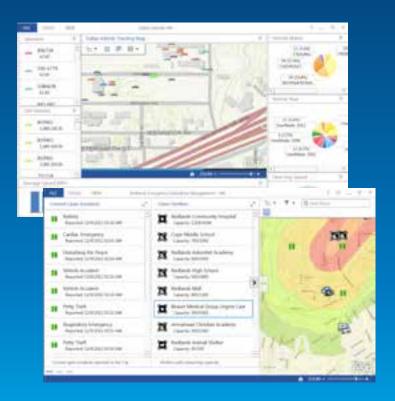

# Demo

## **Using Operation Views**

- Operation Views are role-based
- Widgets are dynamic and interactive
- Map provides spatial context

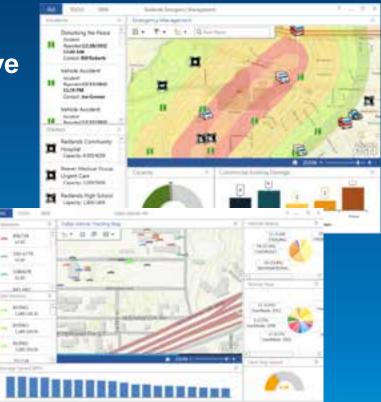

# **Creating and Sharing Operation Views**

### **Operation Views**

- 2 types of views:
  - Single Monitor
  - Multiple Monitor
- View contains:
  - Widgets
  - Map Tools
  - Feature Actions
  - Data Sources

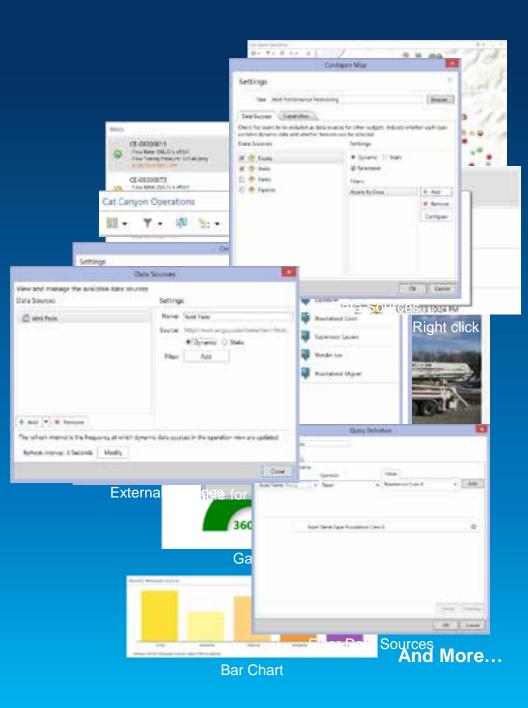

## **Real-time Data Sources and Challenges**

- Sources of real-time data include:
  - Vessels (AIS), Vehicles (AVL)
  - SCADA
  - Weather
  - People
  - Social Media
- Challenges
  - How do I connect it to my apps?
  - How can I process/analyze it?
  - How do I make it available to others?

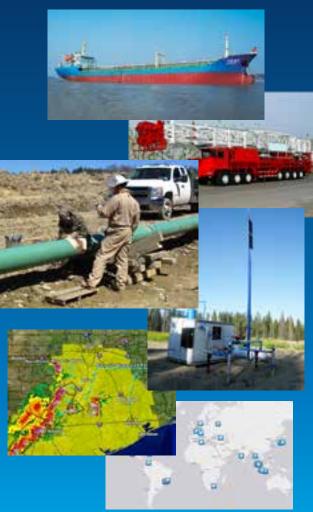

### **ArcGIS Server – GeoEvent Processor Extension**

- Optional Extension to ArcGIS Server 10.2 (Standard and Advanced)
- Media is included with the ArcGIS for Server media
  - Stand alone setup at 10.2
- Works with Portal for ArcGIS and ArcGIS Online subscriptions
- Includes an SDK:
  - Write your own connectors
  - Write your own processors

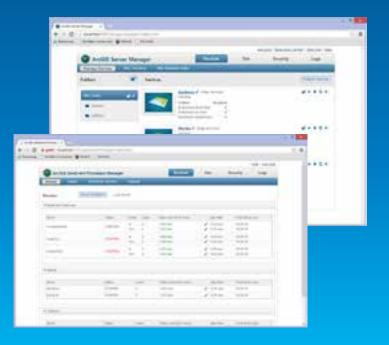

#### **Real-Time data + GeoEvent Processor = Real-time ArcGIS**

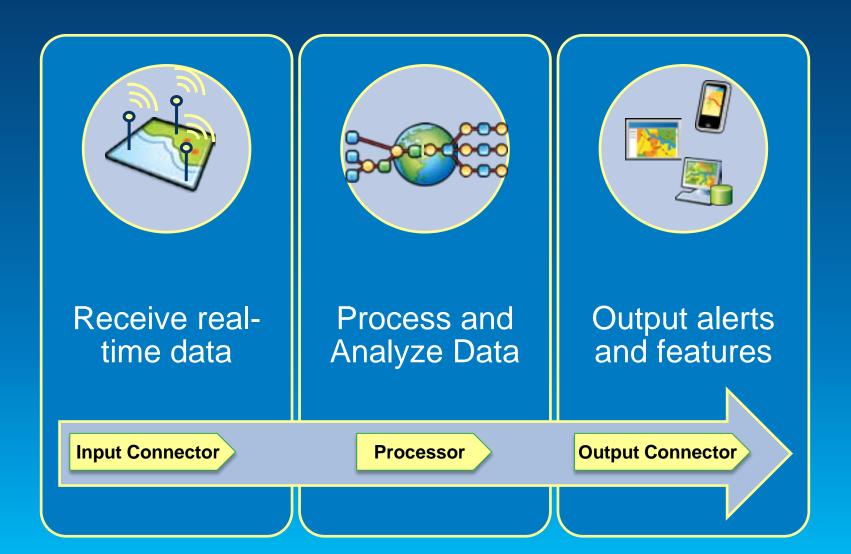

#### New in November Release...

- Support for enterprise logins.
- Support for Portal for ArcGIS.
- Enhanced list and gauge widgets.
- Pop-up windows include images and charts.
- Improved proxy support.
- Support for local time.
- Improved filtering on time and dates.
- Uses ArcGIS Runtime SDK 10.2 for WPF.
- Add-ins can be developed using ArcGIS Runtime SDK 10.2 for WPF.
- Localization in 23 languages

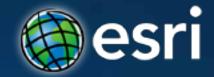

# Thank You to Our Platinum Sponsors

# Cityworks®

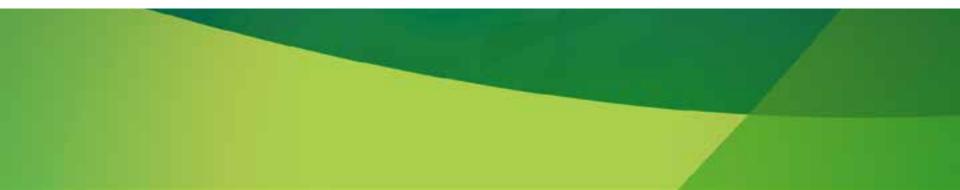

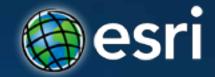

# Thank You to Our Gold Sponsors

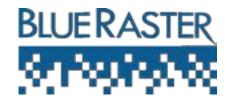

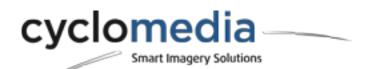

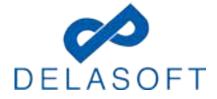

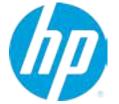

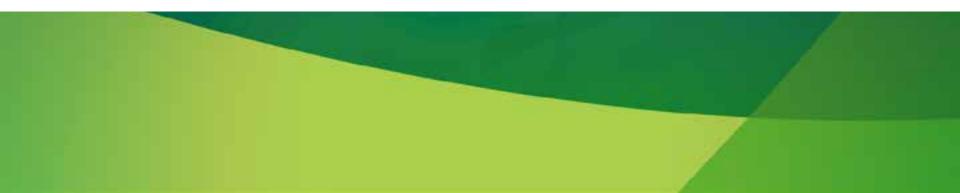

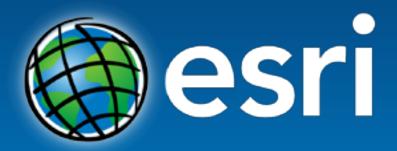

Understanding our world.